## Utmaningar med inloggningen till Vård i fokus som e-tidning?

Första gången du öppnar appen ser du denna bild. Välj då "Create account". Efter det matar du in den e-postadress du meddelat föreningen samt väljer själv ett lösenord. Om du är osäker på e-postadress maila info@sffi.fi

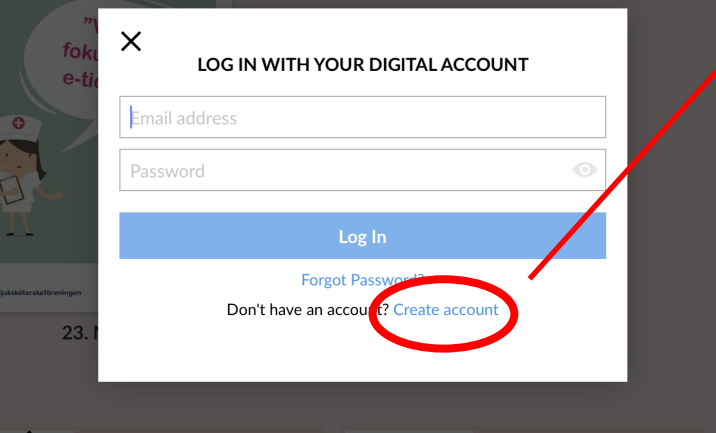

Ifall denna ruta inte syns dvs. hela den vita rutan, utan du endast ser senaste Vård i fokus men den inte går att öppna. Gör då såhär:

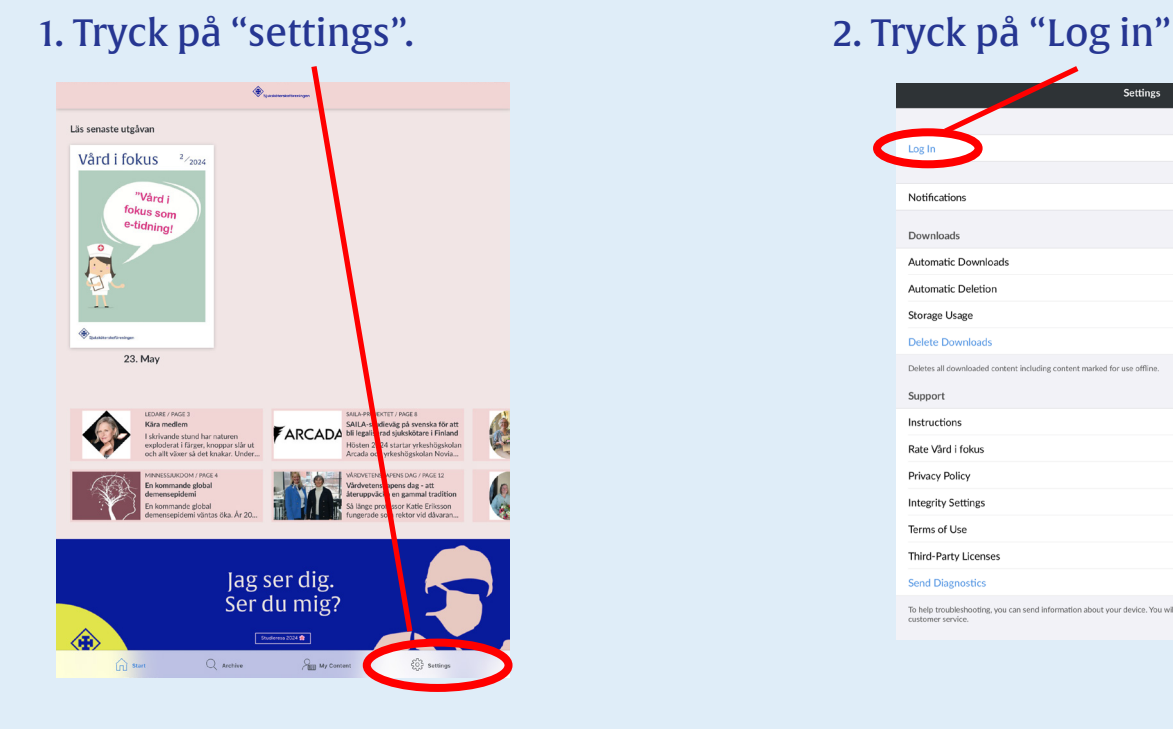

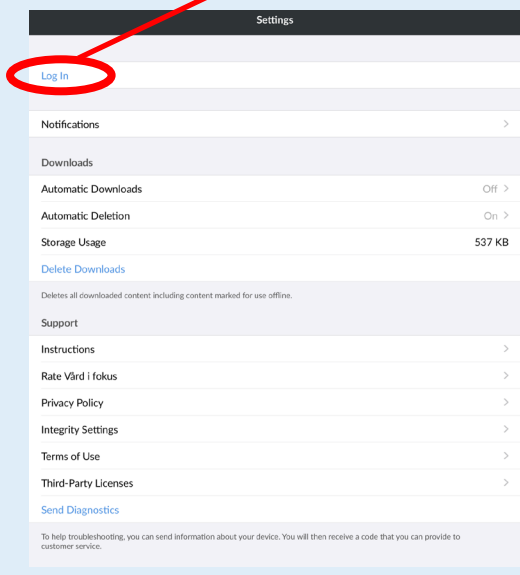

Efter att du tryckt på "log in" kommer du tillbaka till den vita rutan högst upp för att registrera ett nytt konto (eller använda ett som du redan har registrerat.) Om du ej har registrerat ett konto välj "create account".